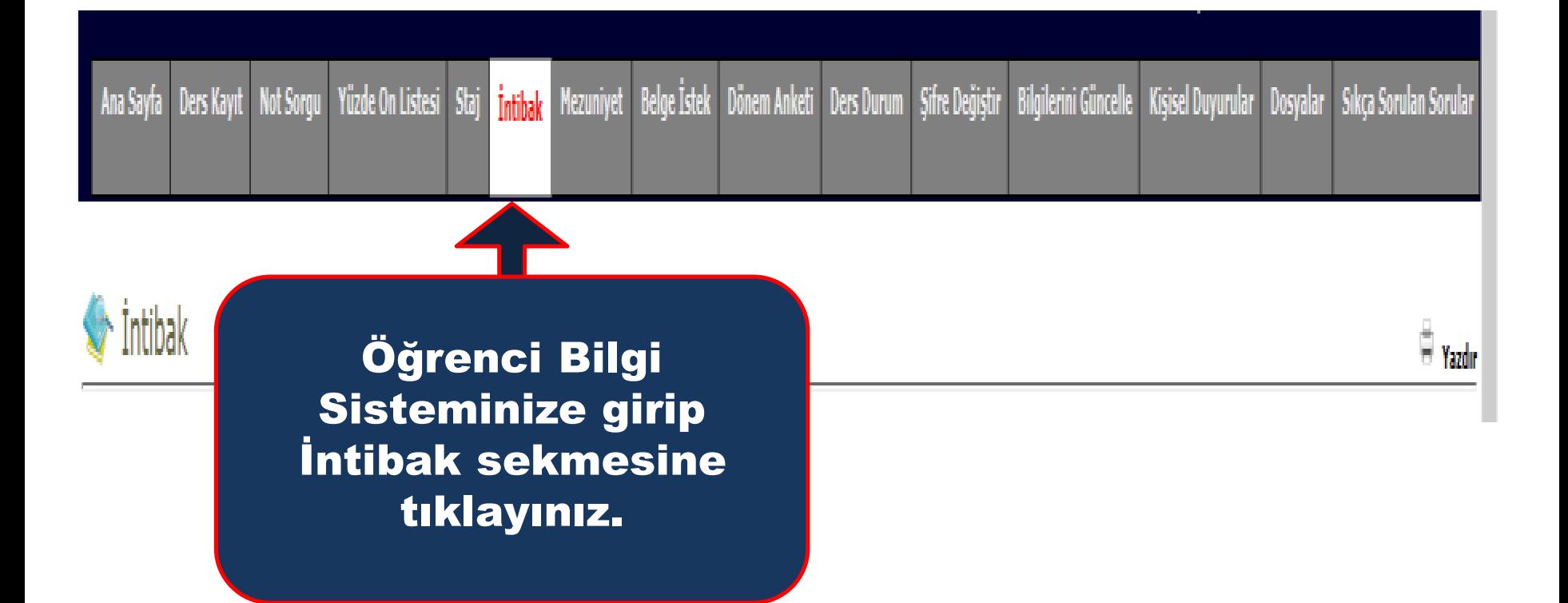

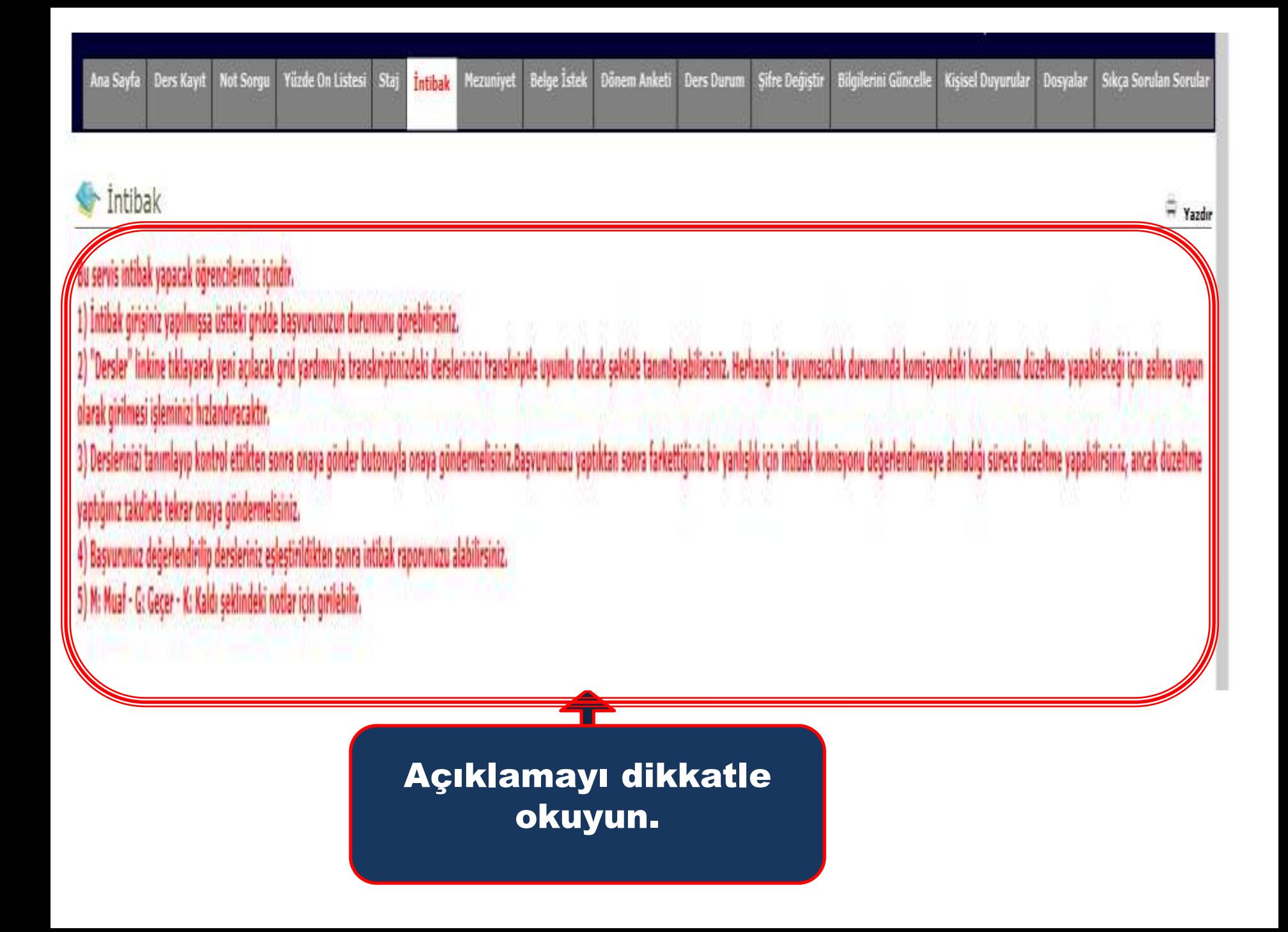

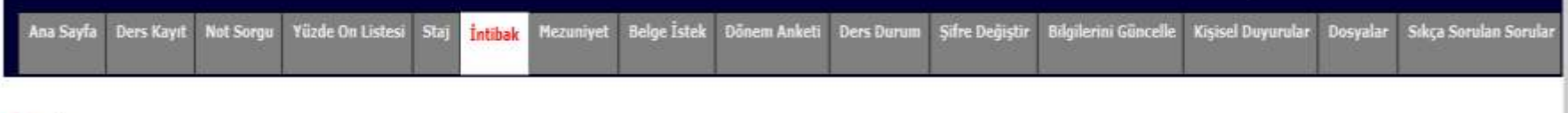

 $=$  Yazdır

İntibak

Bu servis intibak yapacak öğrencilerimiz içindir.

1) Intibak girisiniz yapılmışsa üstteki gridde başvurunuzun durumunu görebilirsiniz.

2) "Dersler" linkine tıklavarak veni acılacak grid vardımıyla transkriptinizdeki derslerinizi transkriptle uyumlu olacak sekilde tanımlayabilirsiniz. Herhangi bir uyumsuzluk durumunda komisyondaki hocalarımız düzeltme vapa olarak girilmesi isleminizi hızlandıracaktır.

3) Derslerinizi tanımlayıp kontrol ettikten sonra onaya gönder butonuyla onaya göndermelisiniz.Basvurunuzu yaptıktan sonra farkettiğiniz bir yanlışlık için intibak komisyonu değerlendirmeye almadığı sürece düzeltme yapabil yaptığınız takdirde tekrar onaya göndermelisiniz.

4) Başvurunuz değerlendirilip dersleriniz eşleştirildikten sonra intibak raporunuzu alabilirsiniz.

5) M: Muaf - G: Geçer - K: Kaldı şeklindeki notlar için girilebilir.

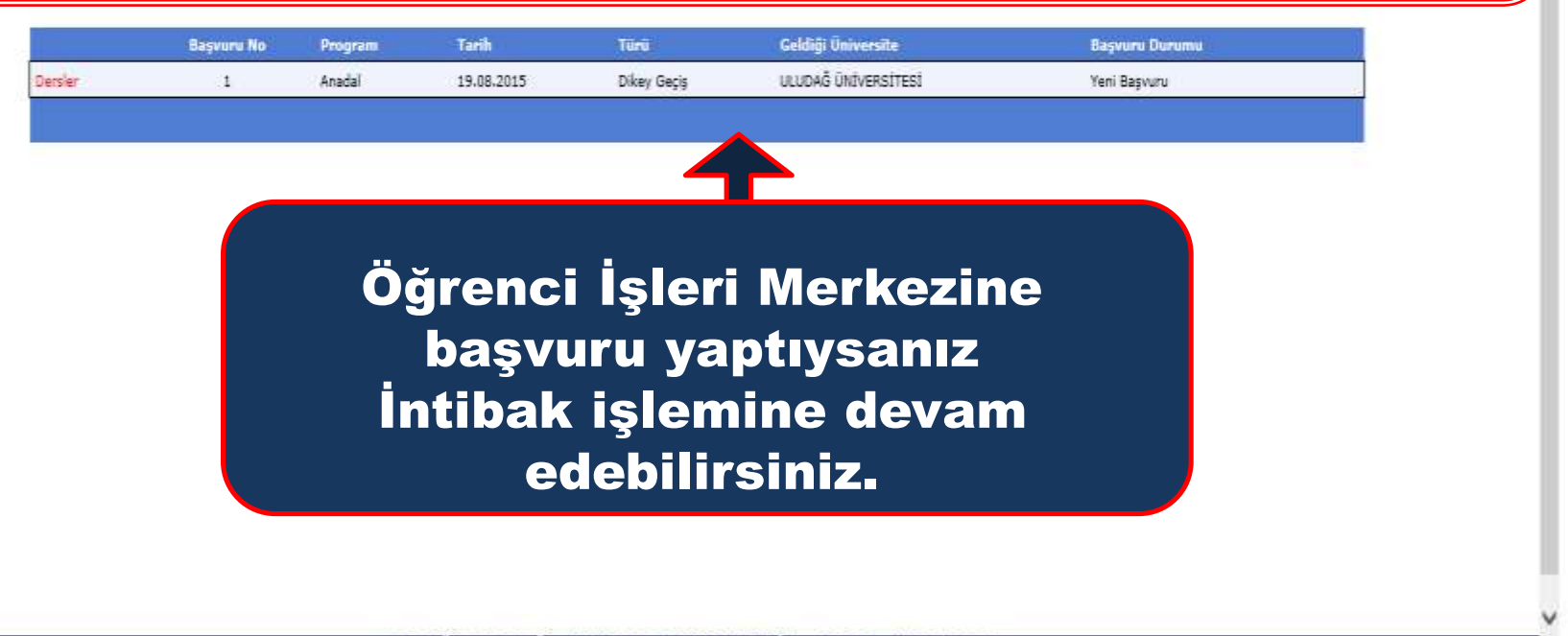

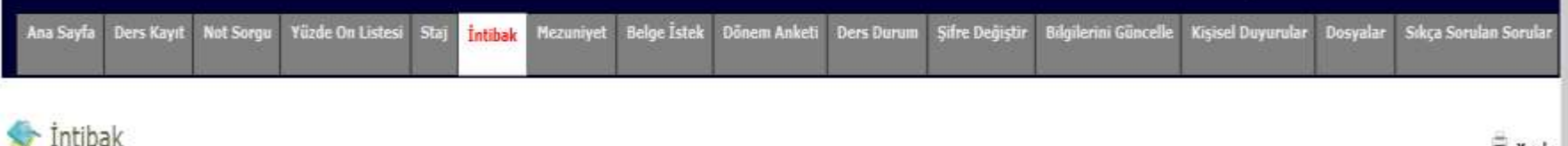

 $\equiv$  Yazdır

u servis intibak yapacak öğrencilerimiz içindir.

) Intibak girişiniz yapılmışsa üstteki gridde başvurunuzun durumunu görebilirsiniz.

Tersler" linkine tıklayarak yeni açılacak grid yardımıyla transkriptinizdeki derslerinizi transkriptle uyumlu olacak sekilde tanımlayabilirsiniz. Herhangi bir uyumsuzluk durumunda komisyondaki hocalarımız düzeltme yapabile larak girilmesi işleminizi hızlandıracaktır.

) Derslerinizi tanımlayıp kontrol ettikten sonra onaya gönder butonuyla onaya göndermelisiniz.Başvurunuzu yaptıktan sonra farkettiğiniz bir yanlışlık için intibak komisyonu değerlendirmeye almadığı sürece düzeltme yapabili aptığınız takdirde tekrar onaya göndermelisiniz.

Başvurunuz değerlendirilip dersleriniz eşleştirildikten sonra intibak raporunuzu alabilirsiniz.

M: Muaf - G: Gecer - K: Kaldı seklindeki notlar için girilebilir.

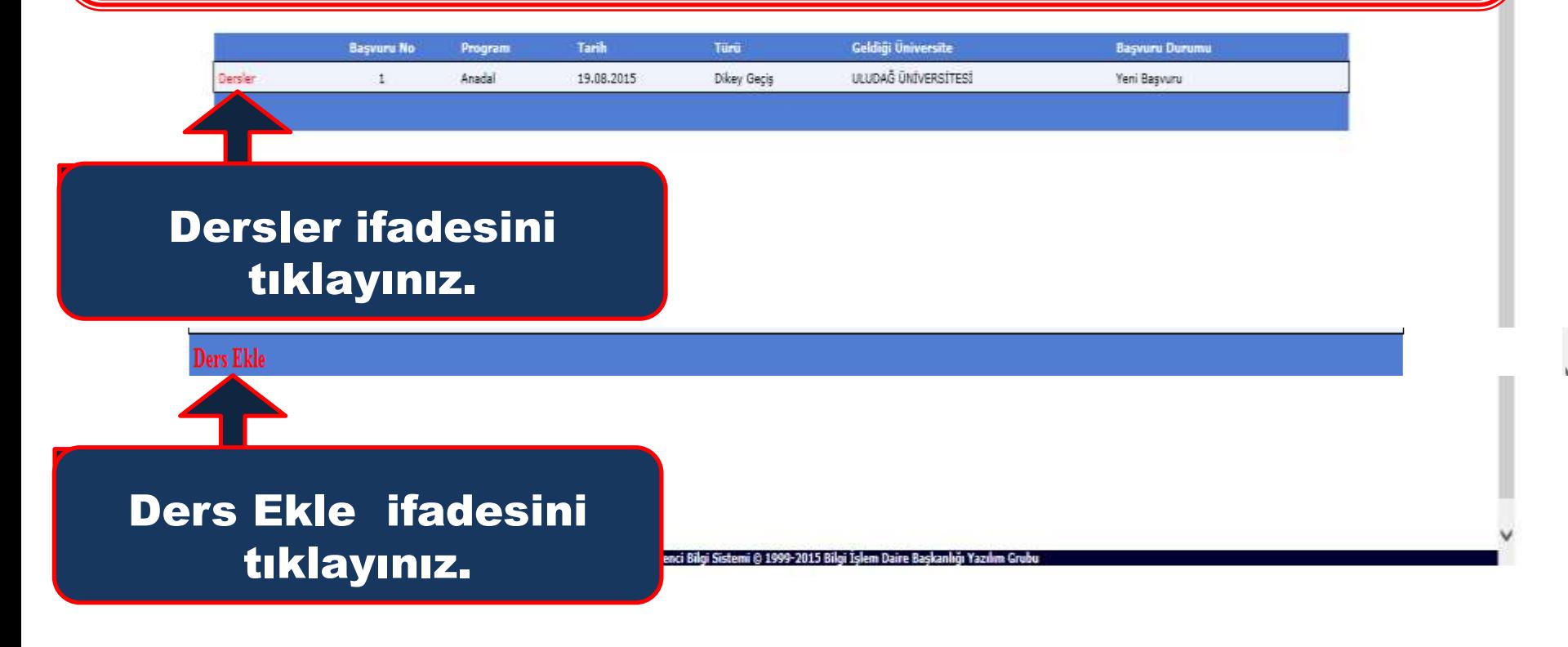

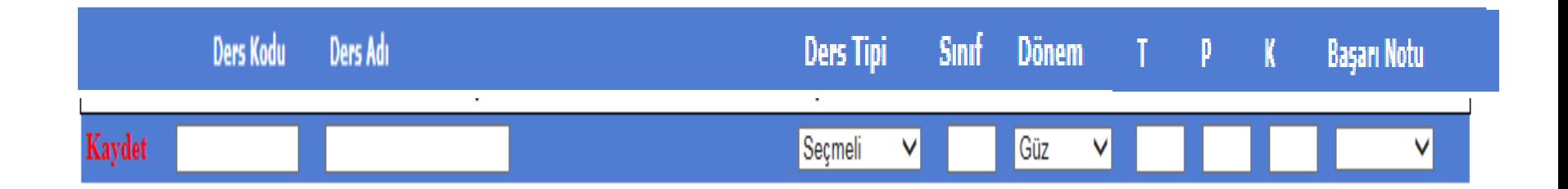

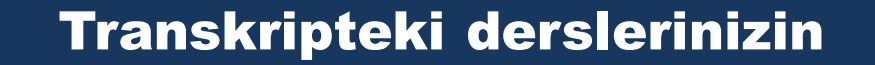

- Kodu
- Adı
- Ders Tipi
- Sınıfı
- Dönemi
- Teorik Pratik Saatlerini
- □ Kredisini
- Başarı Notunuzu

girip KAYDET butonuna tıklayınız.

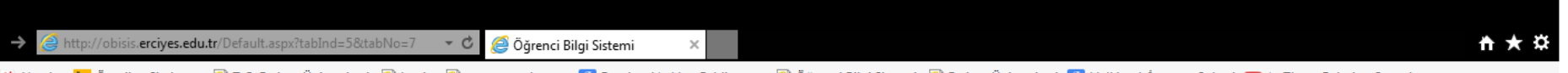

 $\land$ 

A Yandex <mark>b</mark> Önerilen Siteler → a T.C. Erciyes Üniversitesi a Login a Loww.google.com & Facebook'a Hos Geldin - ... a Öğrenci Bilgi Sistemi a Erciyes Üniversitesi & Halkbank İnternet Şubesi ● F Those Relaxing Sounds...

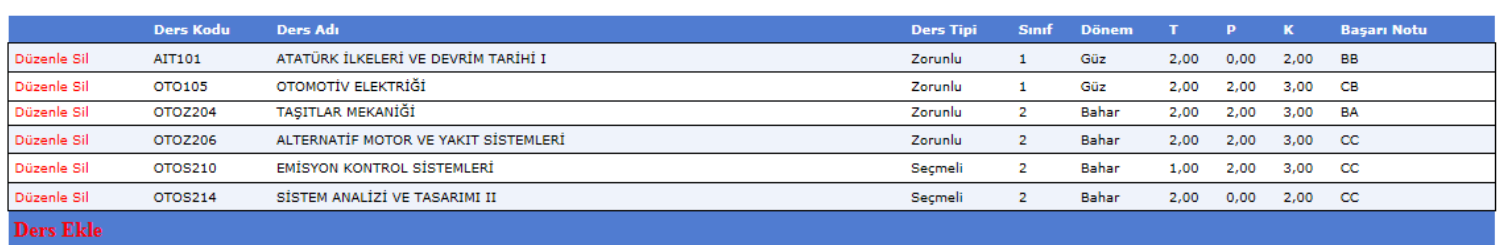

Erciyes Üniversitesi e - Öğrenci Bilgi Sistemi © 1999-2015 Bilgi İşlem Daire Başkanlığı Yazılım Grubu

## Tüm derslerinizi ekleyiniz.

 $\overline{\mathbf{t}}$ 

http://obisis.erciyes.edu.tr/Default.aspx?tabInd=5&tabNo=7

Düzenle Sil

Düzenle Sil

Düzenle Sil

Ders Ekle

Öğrenci Bilgi Sistemi

 $\sim$  C

ALTERNATİF MOTOR VE YAKIT SİSTEMLEF

EMİSYON KONTROL SİSTEMLERİ

SİSTEM ANALİZİ VE TASARIMI II

Y Yandex b Önerilen Siteler ▼ A T.C. Ercives Üniversitesi A Login A Login C www.google.com N Facebook'a Hos Geldin - ... A DÖğrenci Bilgi Sistemi A Ercives Üniversitesi N Halkbank Internet Subesi D ▶ Those Relaxing Sounds

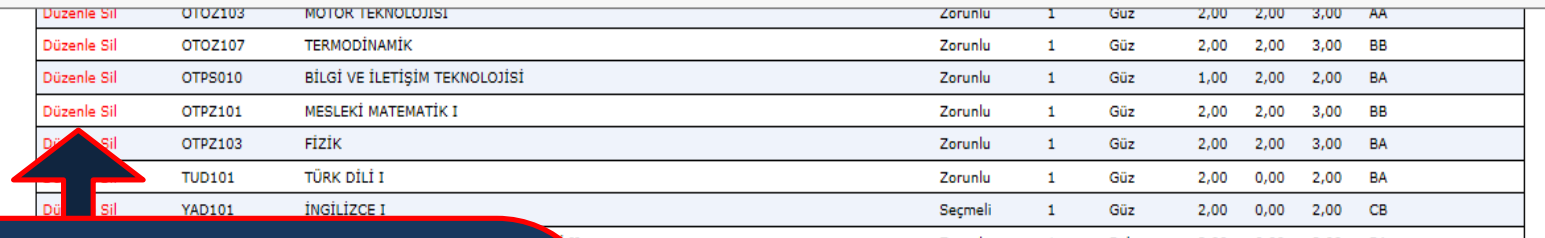

Eklediğiniz dersleri düzenleyebilir veya silebilirsiniz. **Sadece dersin** kodunu değiştirmek için dersi silip yeniden eklemelisiniz.

OTOZ206

OTOS210

OTOS214

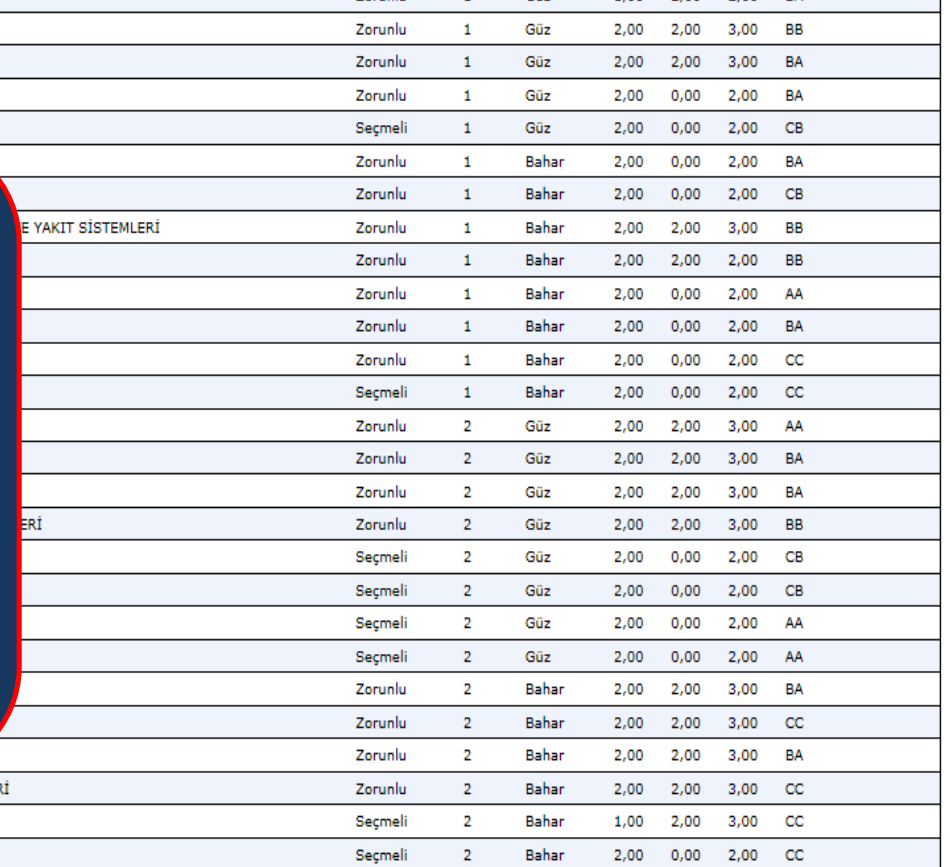

Dersleri ve notları kontrol ettim, onaylıyorum

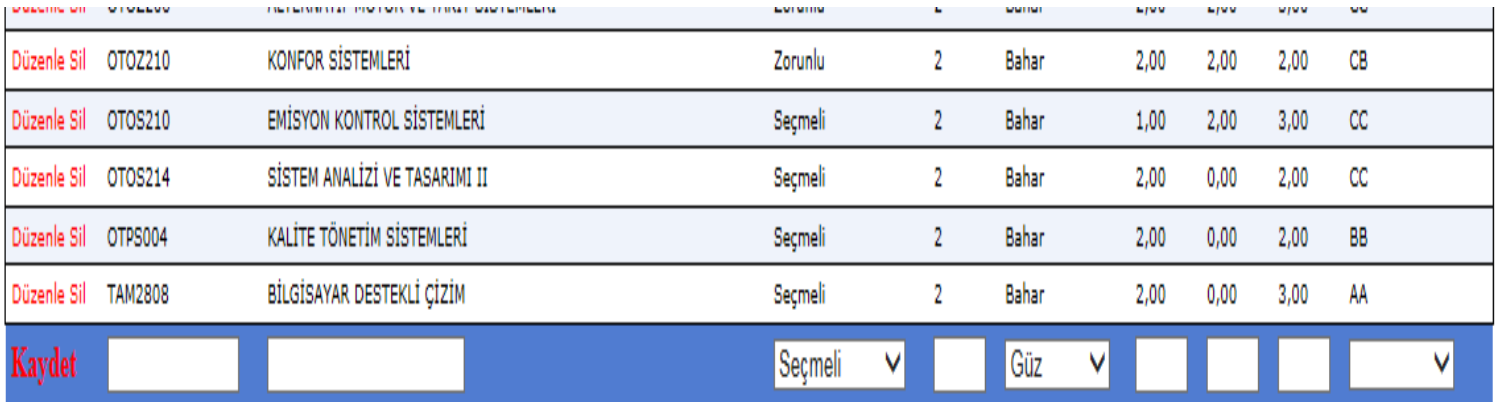

## İntibak Komisyonu Üyeleri

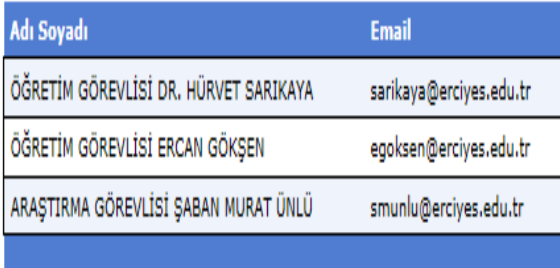

Dersleri ve notları kontrol ettim, onaylıyorum

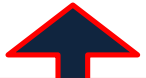

En son butonu tıkladığınızda işleminizi tamamlayarak evraklarınızı yukarıda adı geçen İntibak Komisyonu üyelerine teslim edebilirsiniz.